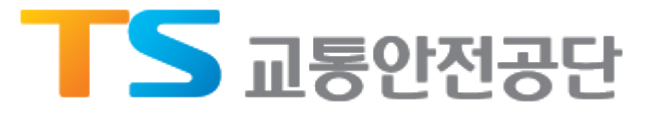

## 철도정비경력증 발급 매뉴얼

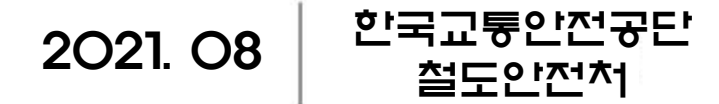

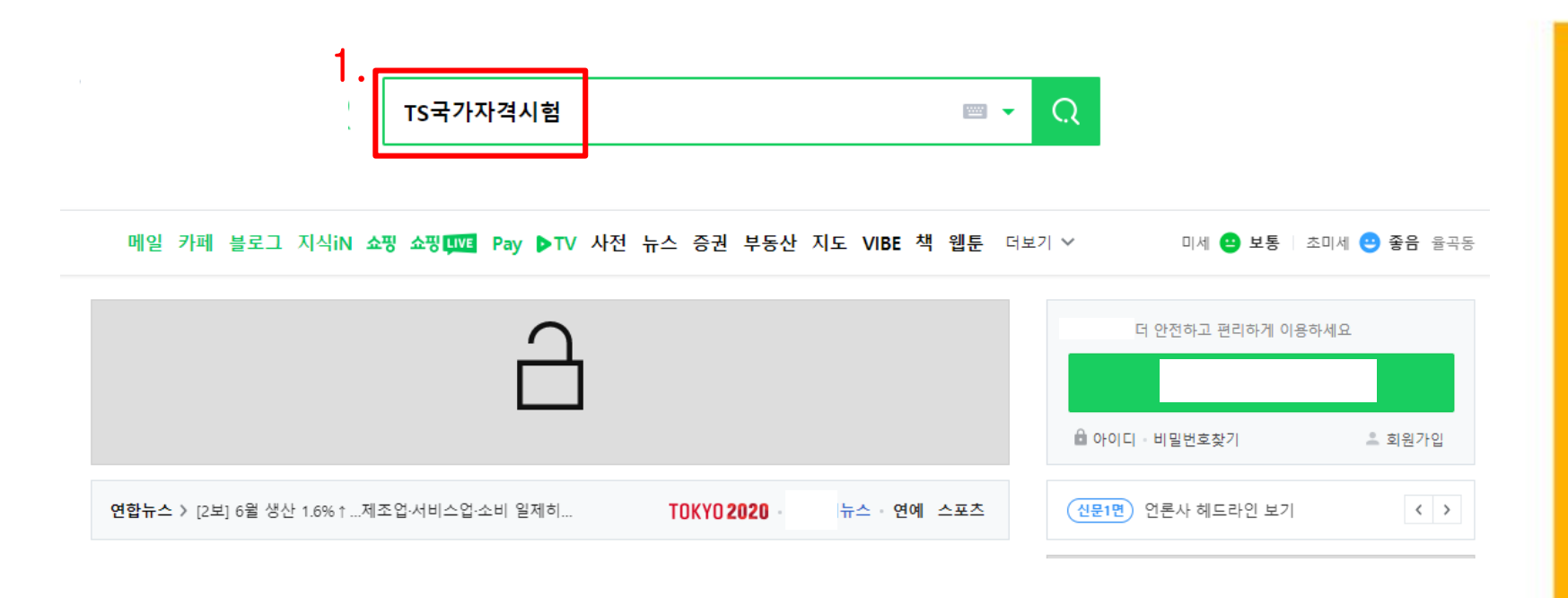

#### <mark>1. 포털사이트 검색창에 "TS국가자격시험"을 입력</mark>

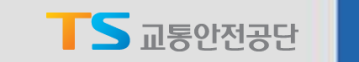

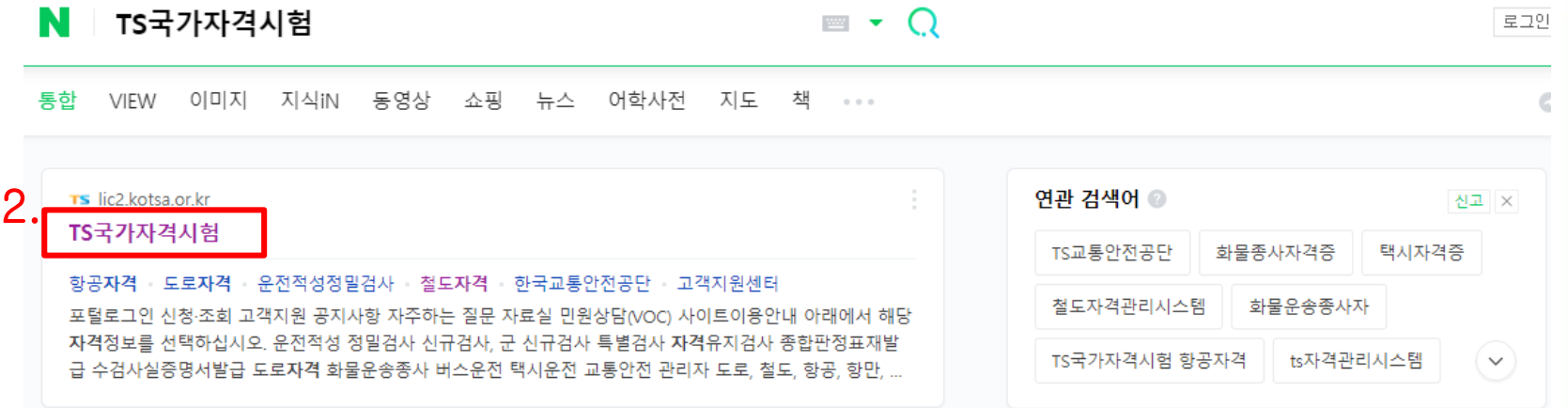

#### 2. TS국가자격시험 사이트 접속

Korea Transportation Safety Authority

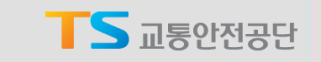

3

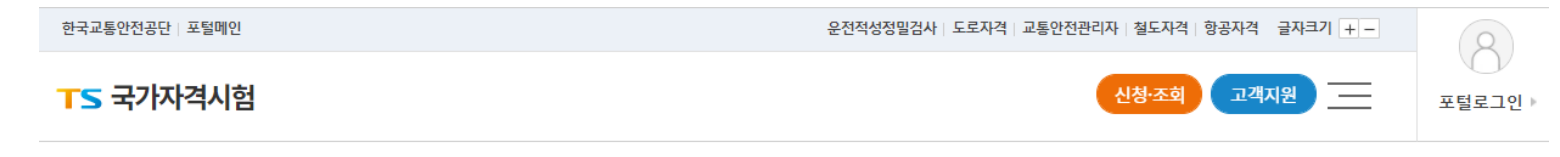

#### 아래에서 해당 자격정보를 선택하십시오.

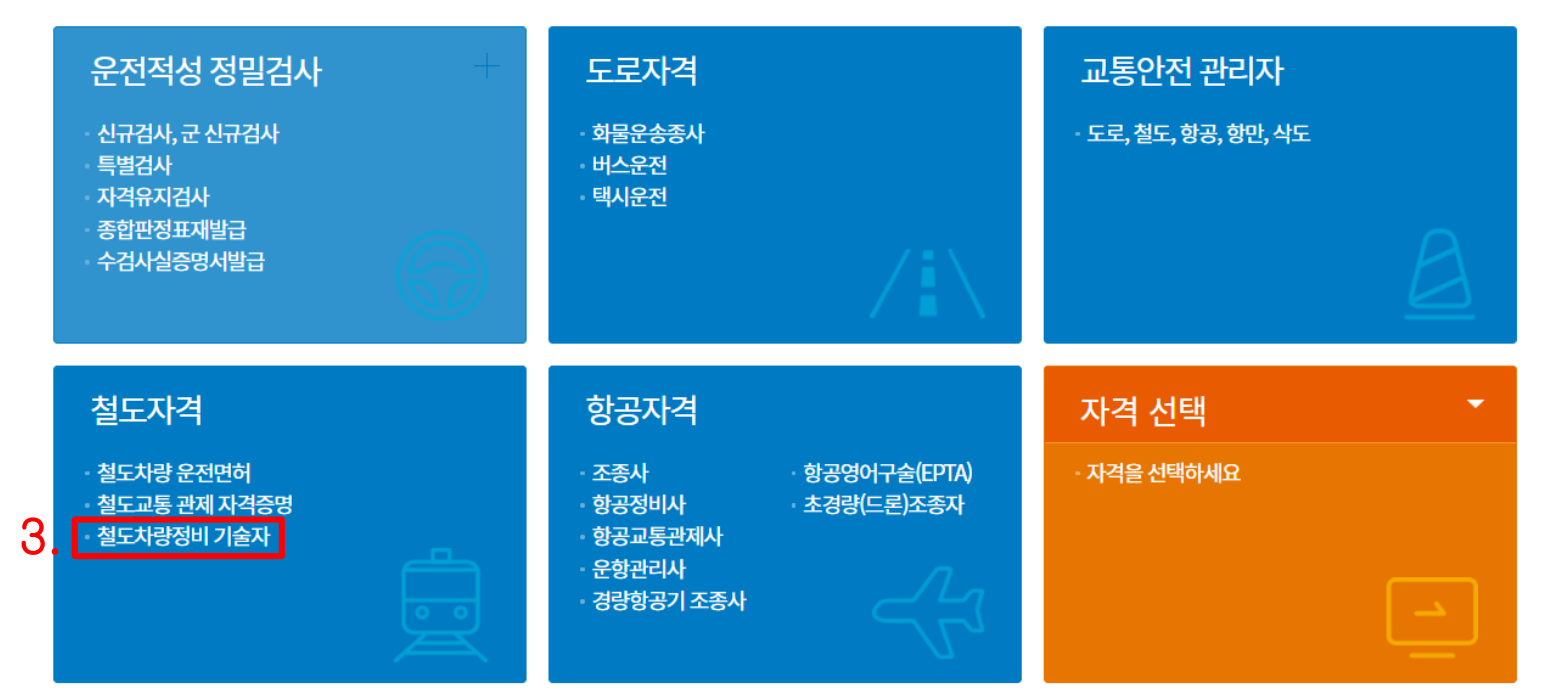

#### 3. 철도자격란의 철도차량정비 기술자 클릭

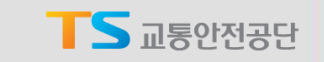

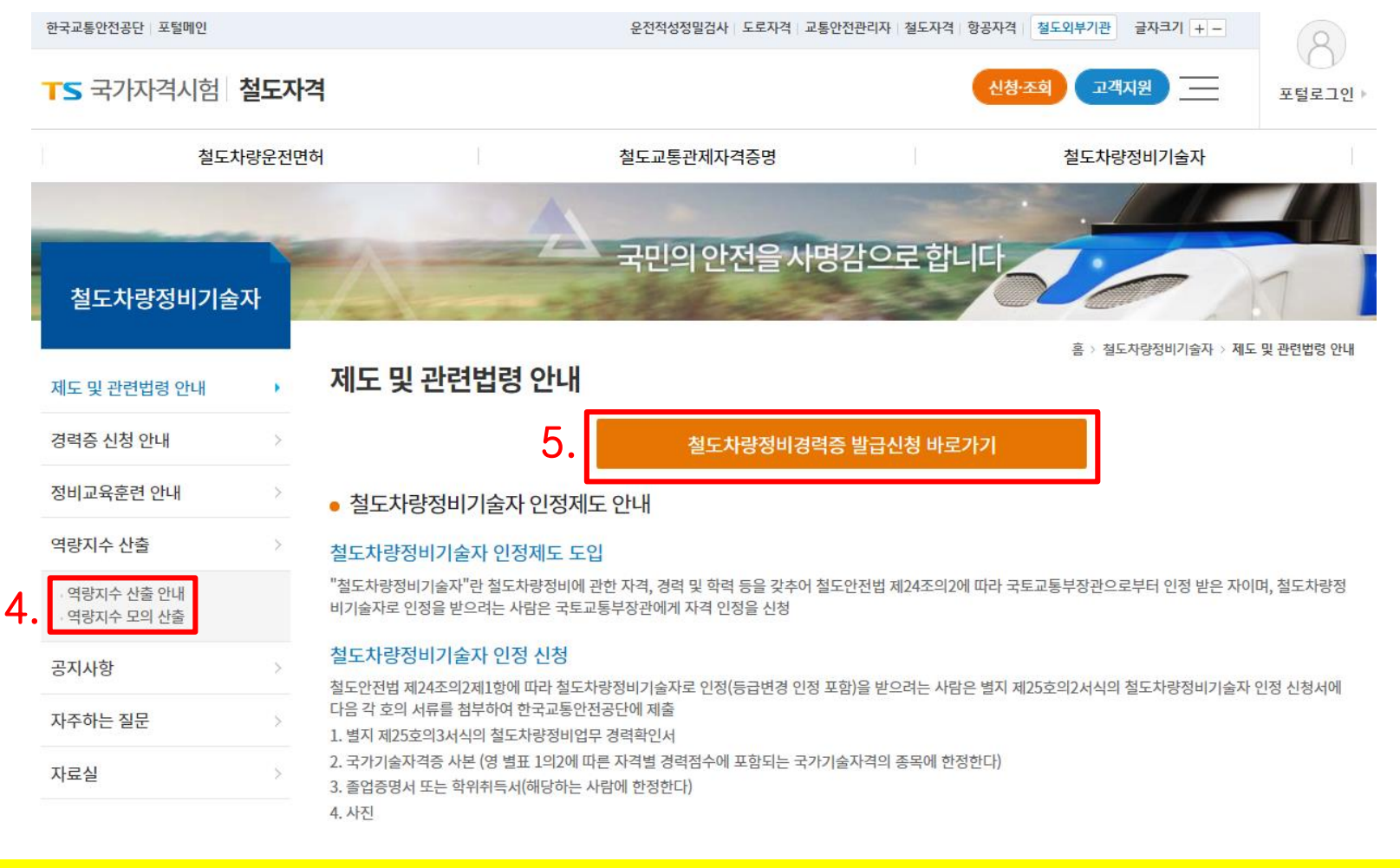

#### 4. 발급 전 역량지수 모의 산출을 해보려면 "역량지수 모의 산출"을 클릭 5. 정비경력증 신청을 원할 경우에는 "발급신청 바로가기"클릭

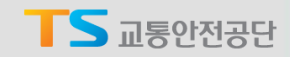

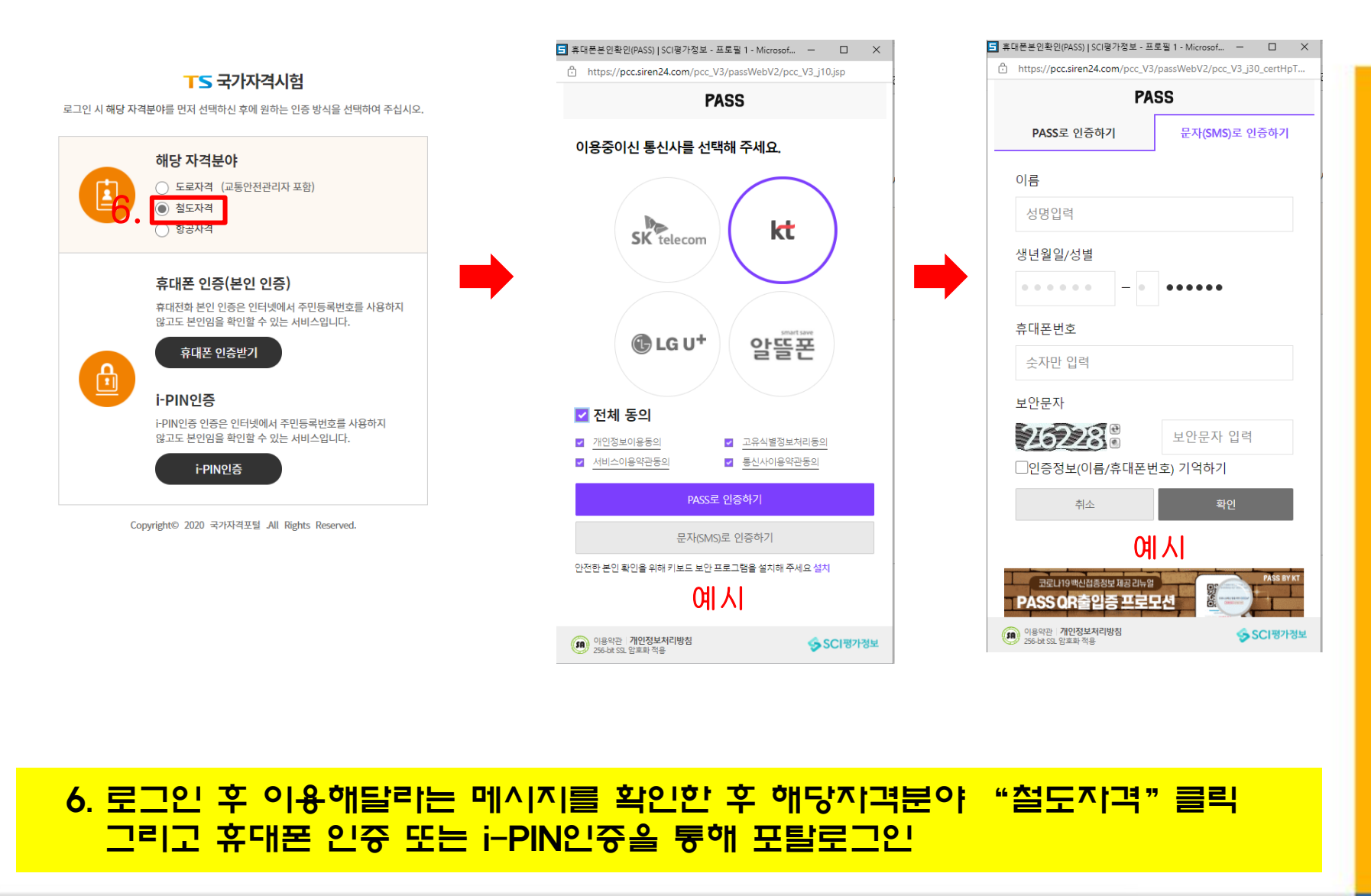

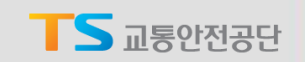

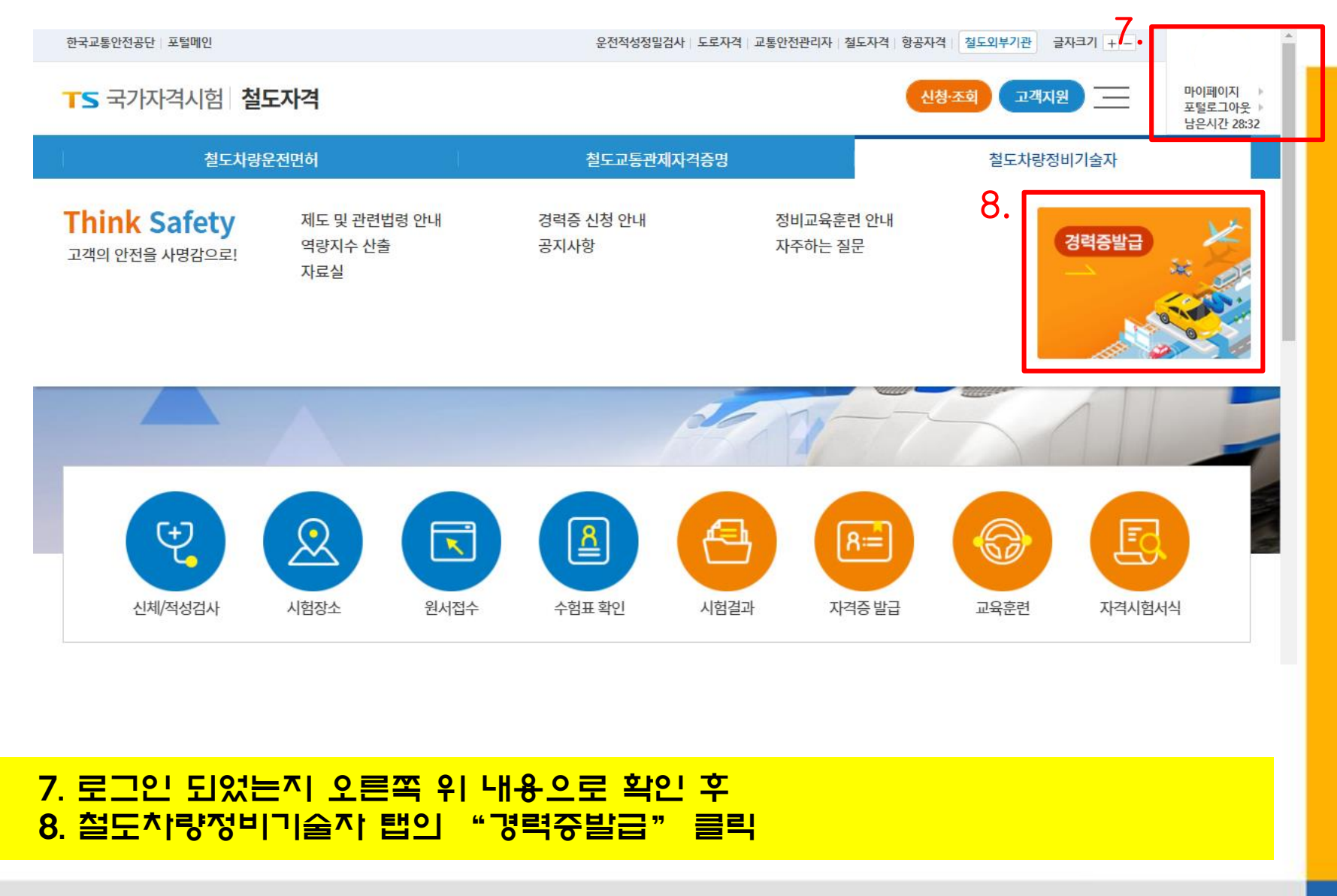

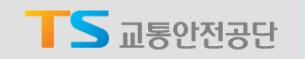

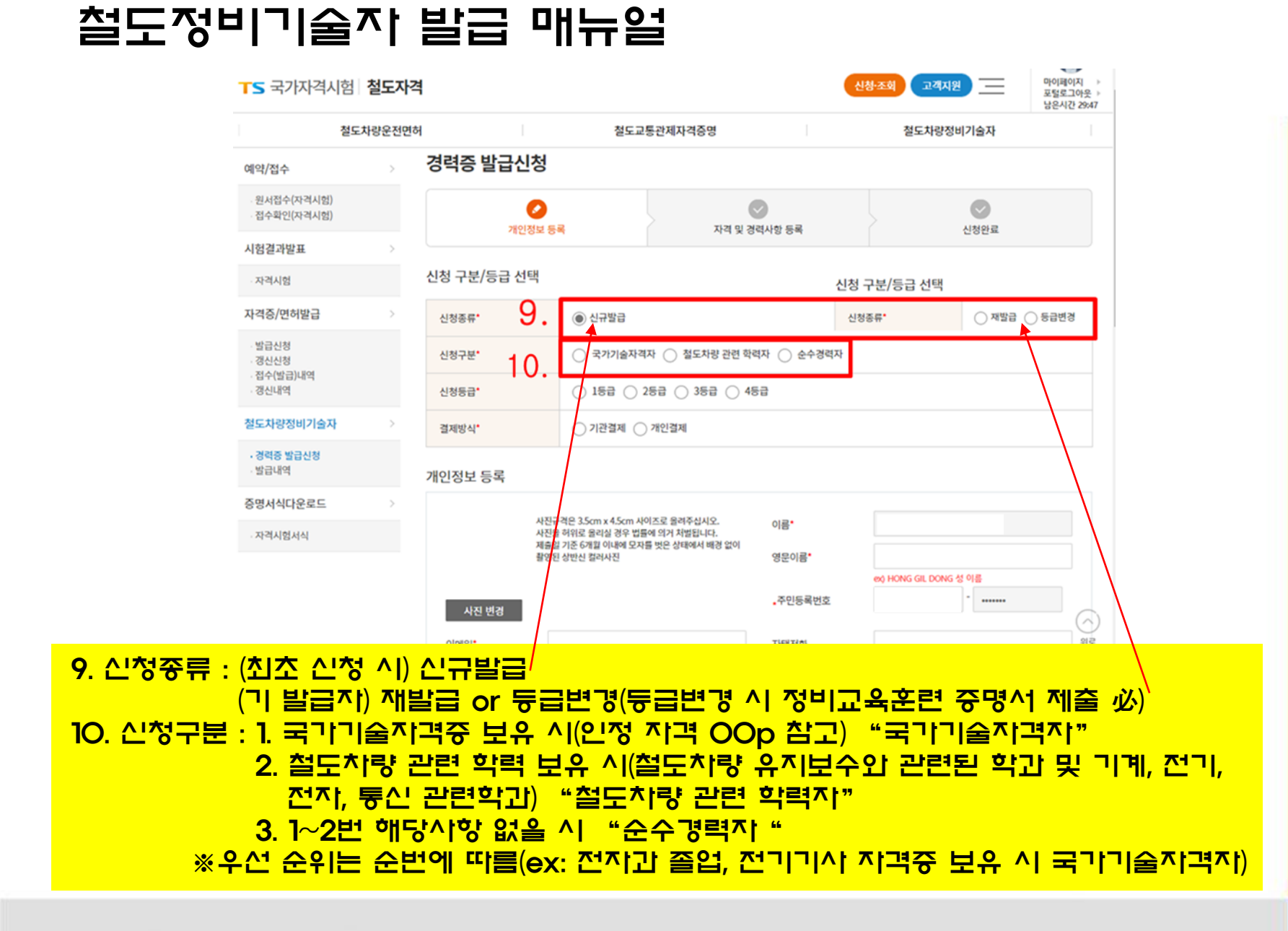

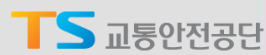

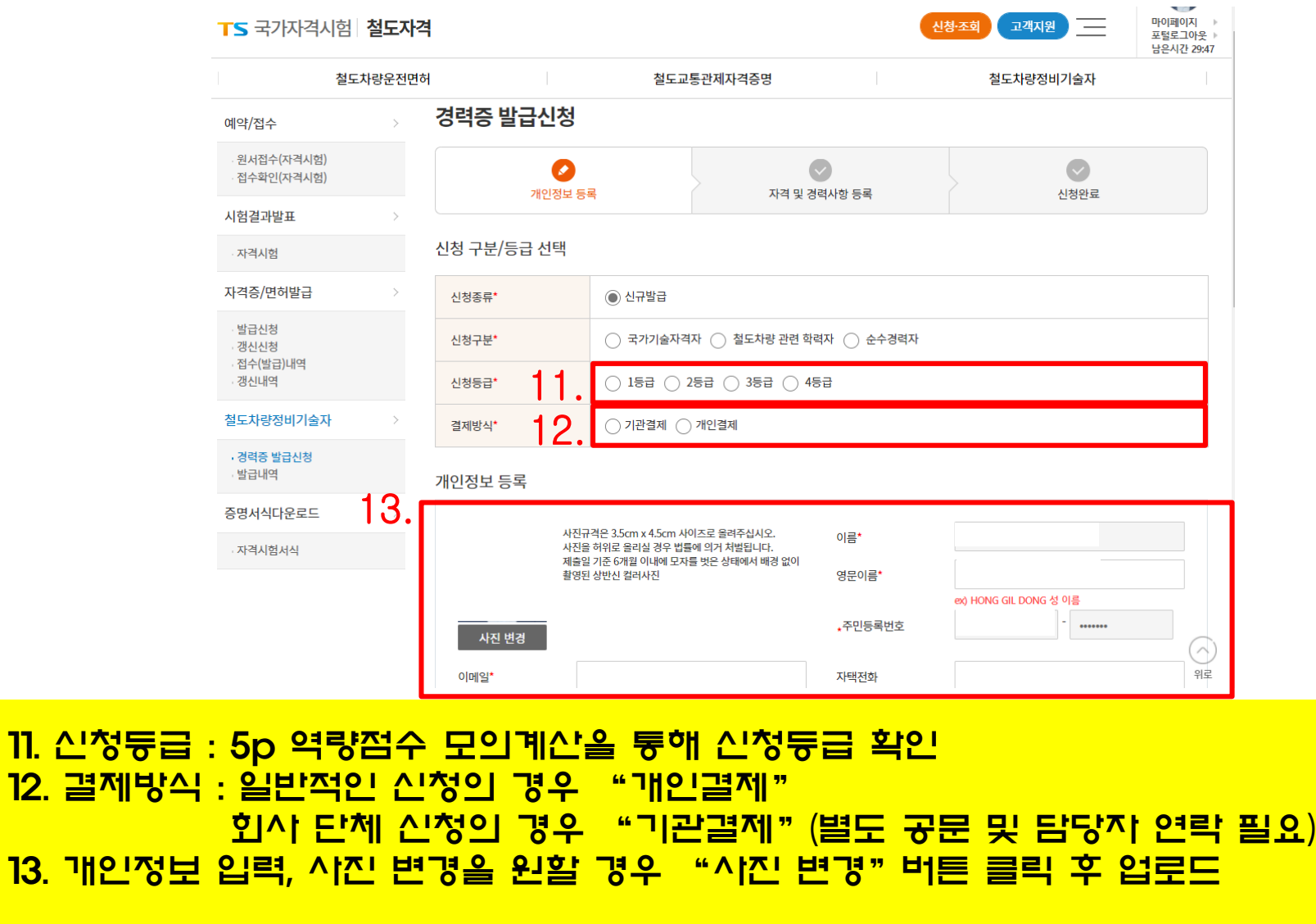

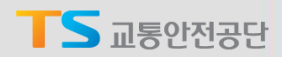

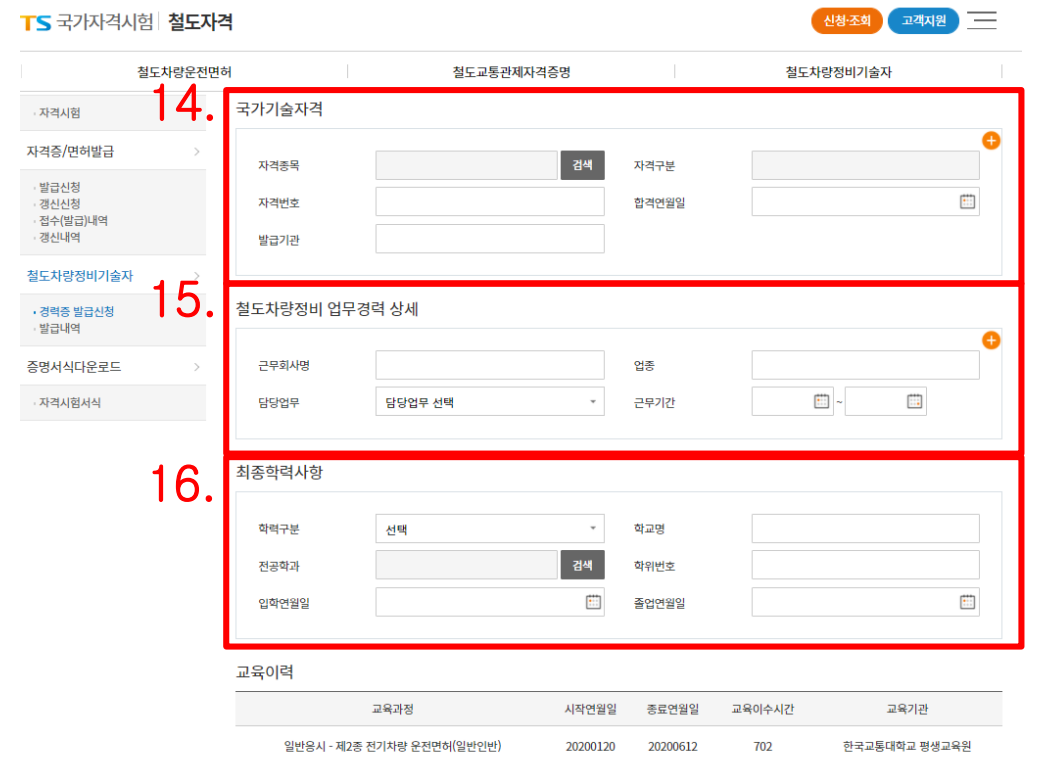

14. 국가기술자격 : 증빙 가능한 국가기술자격 입력(증빙 파일 업로드 필수) 15. 철도차량정비 업무경력 상세 : 증빙 가능한 정비 경력 입력(증빙 파일 업로드 필수) ※ 철도 안전법 시행규칙 별지 제25호의3 서식의 철도차량정비업무 경력확인서만 허용 16. 최종학력사항 : 증빙 가능한 최종학력사항을 입력(증빙 파일 업로드 필수) ※ 전공학과 검색 후 선택, 검색이 되지 않는 경우에는 기타학과 선택하여 직접입력

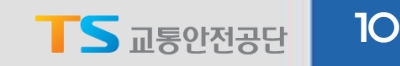

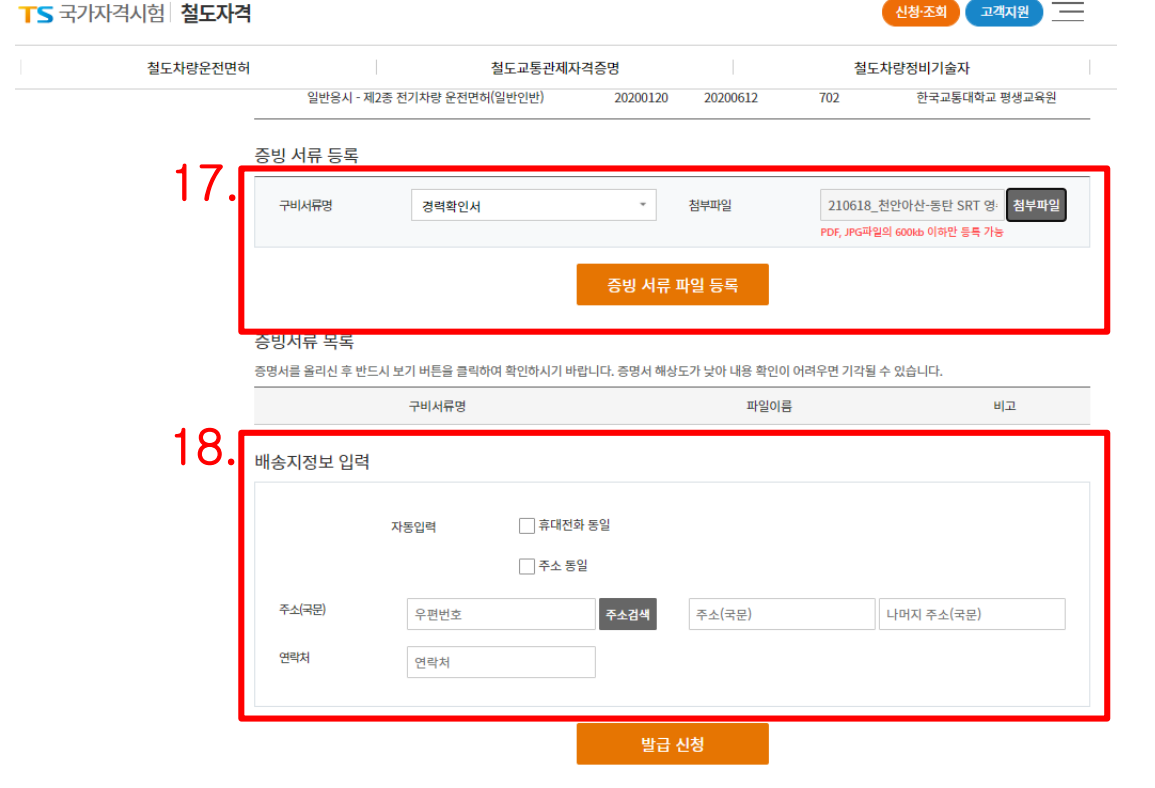

17. 구비서류명 박스를 클릭하여 업로드할 서류의 내용을 결정하고 "첨부파일"을 눌러 해당 구비서류에 맞는 파일을 선택한 뒤 "증빙서류 파일등록"을 눌러 사이트에 업로드 18. 경력증을 받을 배송지 정보를 입력

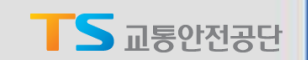

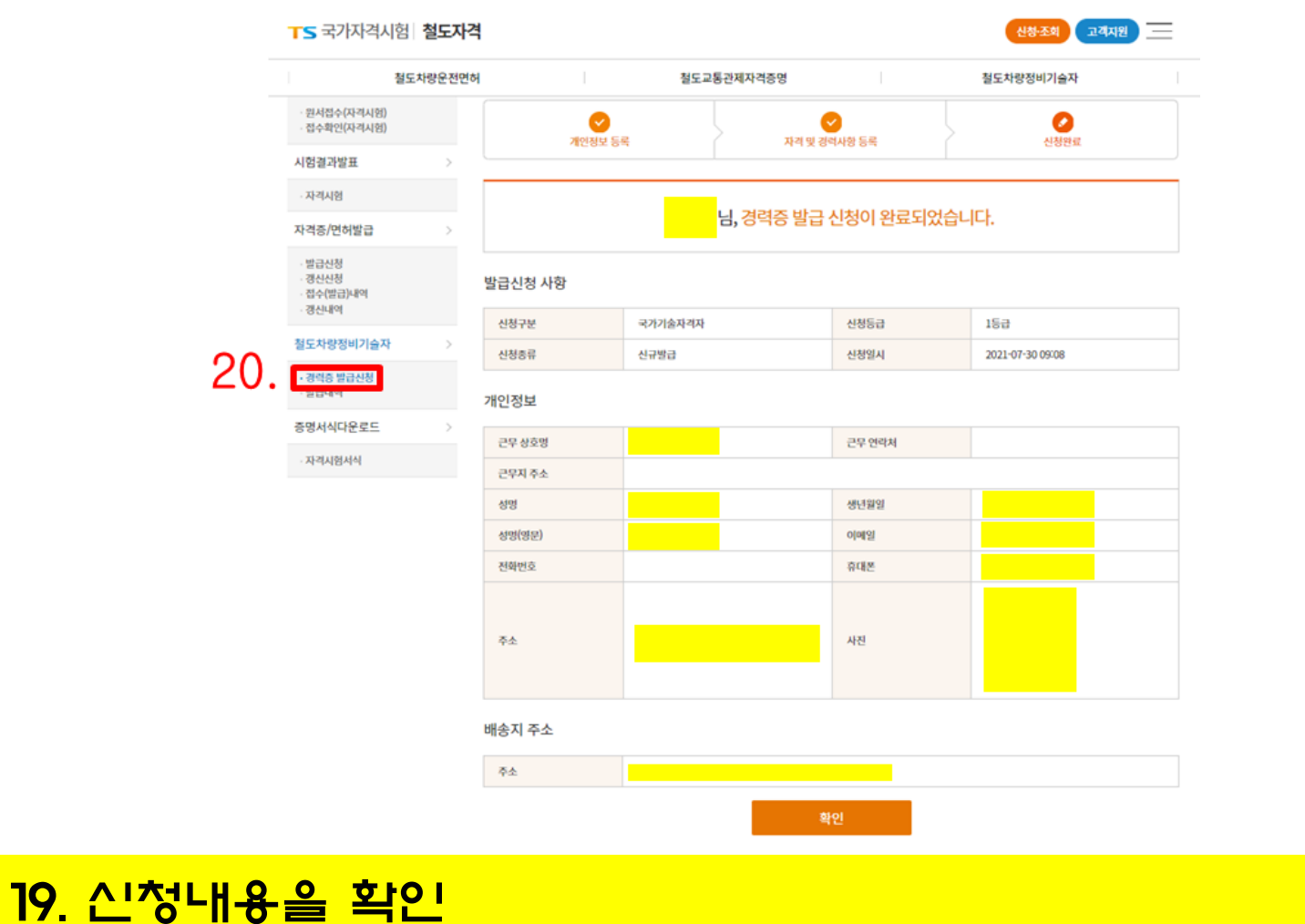

20. 수정사항이 있다면 "경력증 발급신청"을 클릭하여 수정

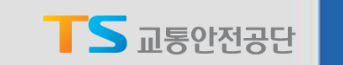

#### 철도정비기술자 발급 절차

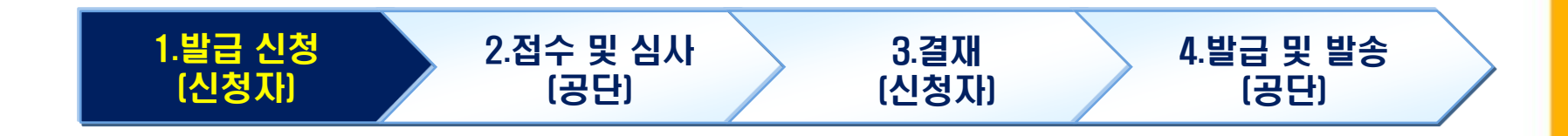

#### 1. 매뉴얼에서 설명한 신청 절차를 이행(신청 내용 수정 가능) 2. 공단에서 신청 내용에 대하여 접수 및 심사 진행(신청 내용 수정 불가) 3. 승인이 완료되면 신청지는 결재페이지에서 결재 진행(기관 신청의 경우X) 4. 결재 완료가 확인 되면 정비 경력증 발급 및 발송

Korea Transportation Safety Authority

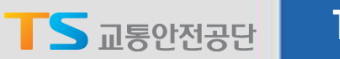

13

# 감사 합니다

그밖의 문의 사항은 철도안전처 면허관리팀 김우식 대리(054-459-7329)에게 문의 부탁드립니다.